## **Beschreibung und Installationsplan des eCube Home**

Der Solar ElectriX **eCube Home** ist eine intelligente Speicherlösung für bestehende PV-Anlagen. Hierfür wird der Stromzähler Easymeter Q3D benötigt, über dessen optische Schnittstelle die Verbrauchs – oder Bezugsdaten vom eCube zur Steuerung eingelesen werden. Diese sind beim eCube Home schon integriert.

Wenn die Solaranlage tagsüber in das Versorgungsnetz einspeist, wird der interne Laderegler eingeschaltet und lädt die Akkus auf. Abends, wenn dann Bezug aus dem Netz "droht", wird der integrierte Wechselrichter (AE Conversion, 250 Watt) eingeschaltet und die gespeicherte Energie wird innerhalb der Grenzen des Wechselrichters wieder in das Netz eingespeist. Es wird abends auch nicht mehr Energie in das Netz eingespeist, wie gerade benötigt wird. Der **eCube Home** ist dabei immer bestrebt, die Anzeige des Zählers auf Null zu halten. Bei höherem Leistungsbedarf können mehrere Geräte gekoppelt werden.

## **Installation:**

Der **eCube Home** wird einfach in eine vorhandene Steckdose gesteckt, der Lesekopf auf den Zähler geklemmt und über eine Cat 5 Leitung mit dem **eCube Home** verbunden und fertig ist deine Speicherung. Das Cat 5 Kabel zum Easymeter Q3D darf übrigens bis zu 100m lang sein.

Bitte beachte bei beiden Varianten darauf, dass die genutzte Steckdose eine eigene Sicherung benötigt und auf dem Weg zum Zählerschrank an dieser Leitung keine weiteren Steckdosen vorhanden sein sollten, wo Verbraucher angeklemmt werden können. Wenn auf dem Weg zum Zählerschrank noch weitere Steckdosen vorhanden sind, dann lege diese still oder klemme sie ab. Damit wird dieser Endstromkreis auch ein Versorgungsstromkreis.

Die Leistung am Wechselrichter kann übrigens um einige Watt um die Nulllinie des Zählers variieren. weil wir durch die Steuerung dem Wechselrichter ein PV Panel simulieren, den Wechselricher also "verar....." und der Wechselrichter immer wieder neu seinen MPP Punkt sucht. Bei größeren Leistungssprüngen benötigt die Steuerung auch immer etwas Zeit, um den Wechselrichter nachzuregeln. Der Q3D liefert auch nur alle 2 Sekunden einen neuen Wert. Die eingebauten Wechselrichter haben die 4105 Norm integriert und schalten bei Netzproblemen sofort ab.

## **Menuestruktur Bedienfeld und LCD Anzeige**

Beim Aktivieren des Gerätes durch dem Schalter würde sich ein ähnliches Bild ergeben, wenn das Easymeter Q3D korrekt angeklemmt und mit dem Gerät verbunden ist:

$$
\begin{array}{r} \text{P/L1-L3} &= 0312 \\ + 0053 &+ 0628 \end{array}
$$

Beim Anschluss am Easymeter würden die 3 Phasenleistungen angezeigt werden. Minus heißt in unserem Fall Einspeisung und Plus bedeutet Bezug. Die Vorzeichen hatten bei uns schon öfter zu Verwirrungen geführt.

Beim Drücken der "Up" Taste bekommst Du dann vom eCube Home die Gesamtleistung präsentiert. falls ein Easymeter angeklemmt ist. Hier werden dann Plus und Minus der Einzelphasen zusammengerechnet. Du brauchst also nicht selber rechnen. Die Gesamtleistung ist übrigens auch der Wert, mit dem dein Energieversorger abrechnet. Das Display sieht dann so ähnlich aus:

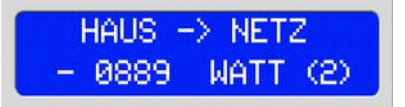

Du kannst da ablesen, dass gerade mächtig viel PV-Leistung (889 Watt) vom Haus ins Netz gespeist werden. Unser Wechselrichter ist also in dem Moment abgeschaltet und der Laderegler wird eingeschaltet und langsam hochgeregelt. Damit Du einen schnellen Überblick über das Gerät hast, haben wir dem Gerät noch blaue und rote LED´s spendiert.

Rot bedeutet, dass der Wechselrichter. aktiviert ist und die Akkus entladen werden. Blau (...wie blauer Himmel tagsüber) bedeutet, dass der Laderegler an ist und die Akkus geladen werden.

Der nächste Menuepunkt (3) gibt einen Überblick über den Zustand des Wechselrichters. Hier wird angezeigt, dass der Wechselrichter aus ist und der PWM Wert für den Wechselrichter auf Null ist. Dieser Wert kann bis 130 hochgehen. Dieser PWM Wert war für interne Aufzeichnungen bei der Entwicklung gedacht und ist für Dich daher eher uninteressant.

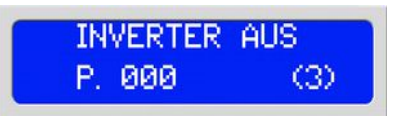

Durch Drücken der "Up" Taste kommst Du zum nächsten Menuepunkt (4). Hier wird der Zustand des Ladereglers angezeigt. Im Moment ist der Ladestrom in die Akkus ca. 8,5 Ampere und der PWM Wert des Ladereglers liegt bei 204. Dieser Wert fängt übrigens bei 160 an und ist für Dich auch nicht von Bedeutung. Wir haben ihn trotzdem drin gelassen.

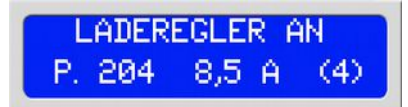

Wenn Du nochmal die "Up" Taste drückst, kommst Du "in die Anzeige" der aktuellen Batteriespannung (5). Dieser Wert schwankt natürlich, je nachdem, ob geladen oder entladen wird. Hier ist die Akkuspannung bei 27,9 Volt, der Akku ist also ziemlich "voll":

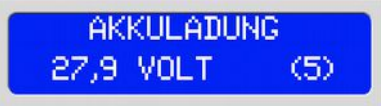

Mit dem nächsten Menuepunkt (6) stellst Du die minimale Akkuspannung ein, bei der der Wechselrichter einschalten soll. Ein zu tiefer Wert führt dazu, dass der Wechselrichter anfängt zu takten, wenn er die Abschaltspannung erreicht hat. Durch Drücken der mittleren "Mode" Taste (ca. 2 Sekunden) kannst Du diesen Wert mit Hilfe der "Up" and "Down" Tasten verändern. Durch nochmaliges Drücken der "Mode" Taste wird dieser Wert gespeichert.

Eine Spannung, die ca. 2 Volt höher liegt, als die Abschaltspannung, passt übrigens in vielen Fällen ganz gut. So sieht das dann aus, wenn der Wechselrichter bei Akkuspannungen von 24,5 Volt oder mehr einschaltet:

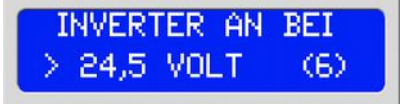

Er nächste Punkt (7) definiert die Abschaltspannung des Wechselrichters. Er soll nicht weit unterhalb der minimal zulässigen Akkuspannung im Ruhezustand liegen. Am besten langsam an den Punkt "rantasten".

**INVERTER AUS BEI** < 21,6 VOLT  $(7)$ 

Der nächte Punkt (8) bestimmt die maximale Ladeendspannungen, die die Akkus vertragen dürfen. **Bitte die Ladeendspannung niemals oberhalb der maximal zulässigen Akkuspannungen einstellen, da die Akkus ansonsten Schaden nehmen können, bzw. bei Bleiakkus gasen!**

MAX. LADESPANNUNG  $= 28.8$  VOLT  $(8)$ 

Mit dem nächsten Menuepunkt (9) brauchst Du dich nur beschäftigen, wenn Du mehrere Geräte kaskadieren möchtest. Dann stellst Du das erste Gerät auf Master / Chef ein und alle anderen Geräte auf Slave / Arbeiter. Dann hören alle anderen Geräte auf den Chef und es wird vermieden, dass ein Gerät ggf. einspeist und das nächste Gerät denkt, dass es den Laderegler anwerfen muß, weil die Anzeige vom Easymeter Q3D auf Minus steht. Bei der Verwendung von nur einem Gerät wird dieses ansonsten immer auf "Chef" eingestellt. Die Anzeigen sehen dann folgendermaßen aus:

CHEF / ARBEITER ICH ARBEITE. (9)

 $CHEF \times$ ARBEITER ICH BIN CHEF (9)

Der letzte Menuepunkt (10) ist eigentlich nicht wichtig für die Funktion deines **eCube Home**. Hier stellst Du ein, ob die Hintergrundbeleuchtung dauerhaft an ist, oder nur nach einen Tastendruck aktiviert wird und dann nach einigen Sekunden wieder ausgeht. Die Leistungsaufnahme von der Hintergrundbeleuchtung beträgt zwar nur 0,2 Watt, aber jede Kleinigkeit zählt ;-)

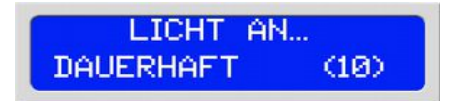

Bitte beachte, dass der **eCubeHome** Kontroller nur von entsprechend ausgebildeten Technikern installiert werden darf. Eine Haftung des Herstellers für eventuelle Schäden oder entstandene Nachteile des Anwenders durch die unsachgemäße Verwendung oder Einbau des Kontrollers wird hiermit ausdrücklich ausgeschlossen. Bitte beachte die entsprechenden Vorschriften. Wir erklären weiterhin, dass dieses Gerät die anwendbaren CE-Normen und ROHS Vorschriften erfüllt. Bei weiteren Fragen stehen wir gerne in der Entwicklungs – und Fertigungsabteilung unter info@solarelectrix.de zur Verfügung.

**Ansonsten wünschen wir Dir viel Spaß beim "Energiesparen" mit deinen neuen Solar ElectriX e4Cube Home :-)**